# Ledger Revaluation Profiles

#### **Overview**

Ledger Revaluation revalues selected currency transactions using the exchange rates for the periods from the revaluation period to, and including, the current period. This allows calculation of the unrealized currency gain or loss or a currency balancing adjustment. For example, you can recalculate the base currency values from the transactions currency values for all of your debtor account transactions.

Revaluation Profiles allow you to define selection criteria for transactions that will be revalued when Ledger Revaluation is run using the selected Revaluation Profile. In a Revaluation Profile, you specify the source and target currencies. The revaluation Source Currency can be the base, transaction, or fourth currency. The Target Currency can be base currency or fourth currency.

You can create as many profiles for different types of currency transactions and for different combinations of currency revaluations you may require.

One Revaluation Profile comes as part of the SunPlus Core: MREVAL – Monthly Revaluation. Multi-Currency SunPlus sites are expected to run Ledger Revaluation once a month to synchronize the values of the base currency to estimated current values of foreign currencies. This process recognizes changes in the relative value of the foreign currency and adjusts the base currency amount.

### Ledger Revaluation Profiles

The screenshots in the Ledger Revaluation Profiles portion of the document show the settings for the SunPlus MREVAL – Monthly Revaluation Profile.

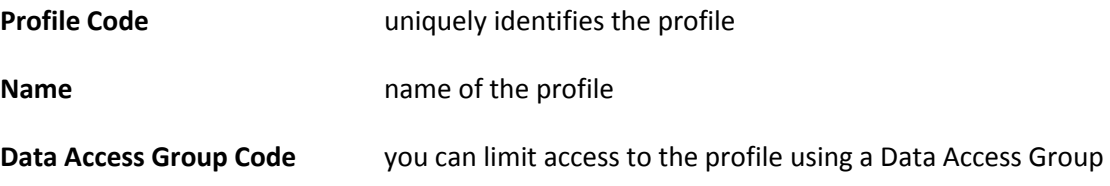

### Currency and Value Selections Tab

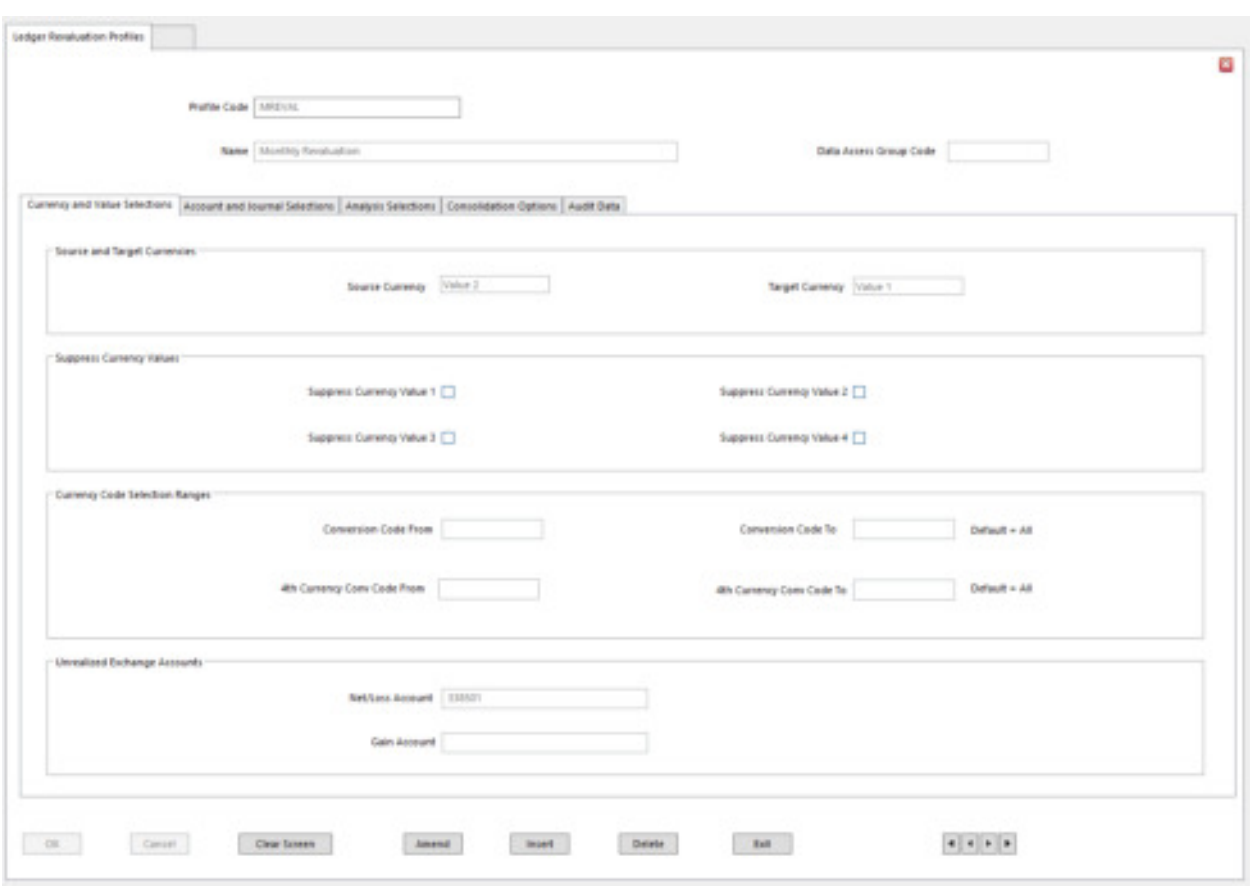

**Source Currency** Value 1 uses Base Currency values as basis for revaluation

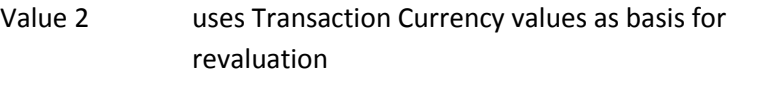

Value 4 uses Fourth Currency values as basis for revaluation

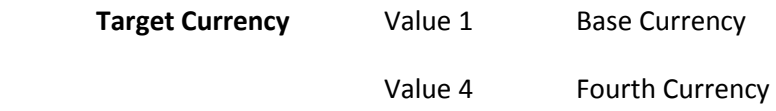

**NOTE:** SunPlus uses Value 2 (Transaction) as the Source Currency and Value 1 (Base) as the Target Currency for Revaluation.

You cannot use Transaction Currency as the Target Currency.

Target and Source Currencies must be different.

#### *Suppress Currency Values*

Check the check box for a currency value if you want to exclude it from revaluations using this profile.

A suppressed value is written as zero in the revaluation transactions; however, the source currency code is retained for each transactions, unless it is consolidated for the currency value.

You cannot suppress a currency value if it is selected for Source Currency of Target Currency.

#### *Currency Code Selection Ranges*

Conversion Code From / To – the range of transaction currency codes required in the revaluations using this profile.

If you populate the Conversion Code From / To fields, only transactions that reference these currencies as the transaction currency are revalued when this profile is used.

Leave blank to include all currency codes in the revaluation.

#### *Unrealized Exchange Accounts*

**Net/Loss Account** The account where you want to post the losses resulting from revaluations using this profile, or net gains and losses, depending on the exchange gain / loss post rule set for the ledger in Ledger Setup.

 **SunPlus uses 338501.**

**Gain Account** The account where you want to post unrealized gains resulting from revaluations using this profile. This account is only required if gains and losses are posted separately.

#### Account and Journal Selections Tab

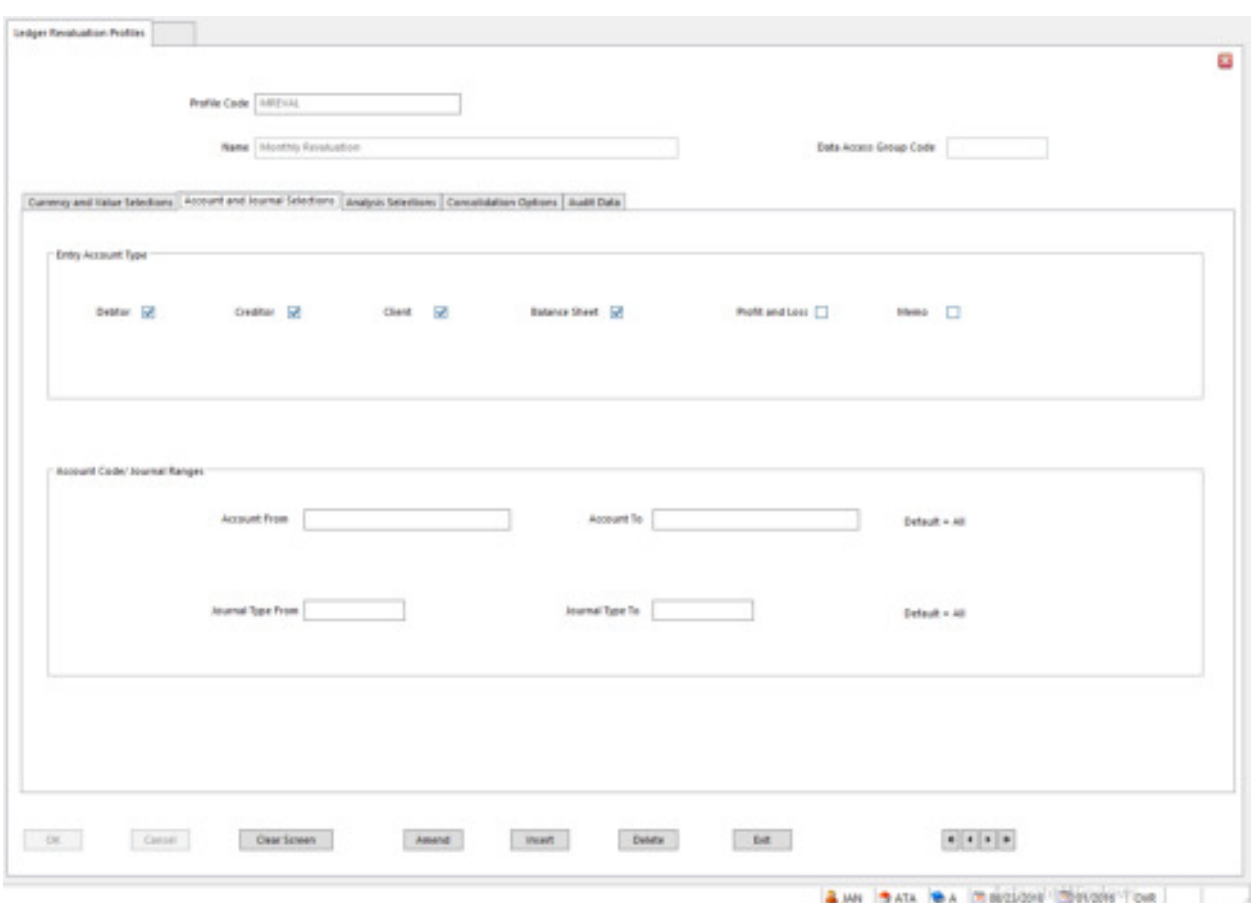

#### *Entry Account Type*

Check the checkboxes to select the types of accounts for which transactions will be revalued when this profile is used. If an account type is not chosen, accounts or this type are excluded from this revaluation run.

Profit and Loss account types must be processed separately from other account types.

SunPlus's MREVAL includes Debtor, Creditor, Client, and Balance Sheet account types.

The Suppress Revaluation field in Chart of Accounts overrides the selections made here. This means that the transactions for an account may be excluded, even though the account has the appropriate account type.

Leave blank to include all.

#### *Account Code / Journal Ranges*

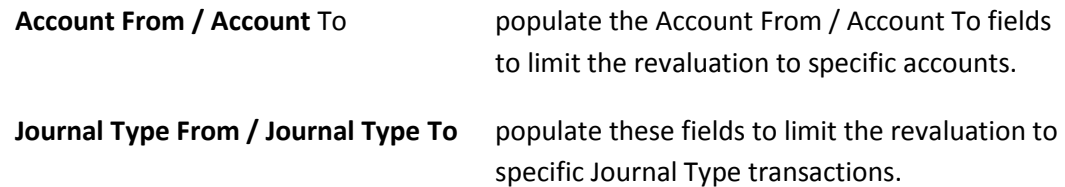

### Analysis Selections Tab

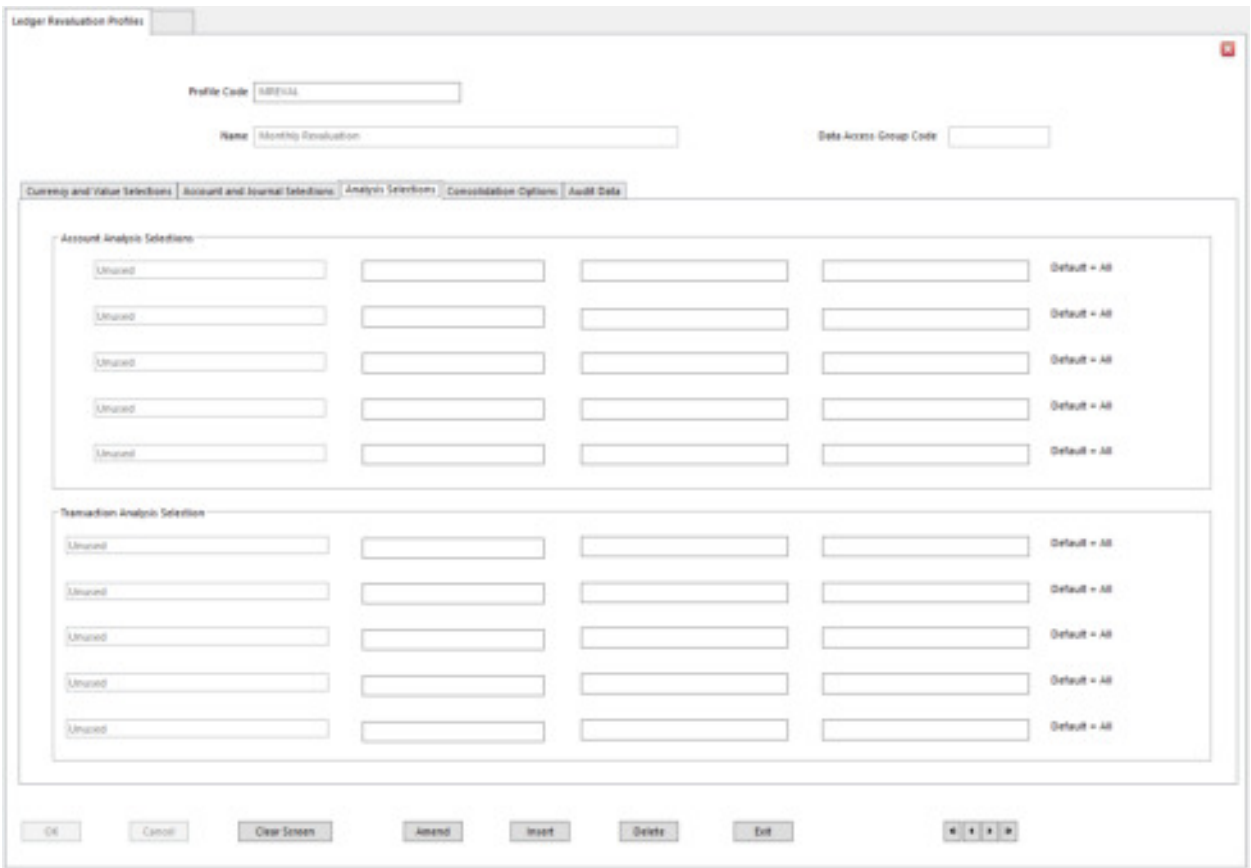

You can select up to five **Account Analysis Dimensions** and enter a range of Analysis Codes for each to define accounts with those Analysis Codes to be included in the revaluations using this profile.

You can select up to five **Transaction Analysis Dimensions** and enter a range of Analysis Codes for each to define accounts with those Analysis Codes to be included in the revaluations using this profile.

### Consolidation Options Tab

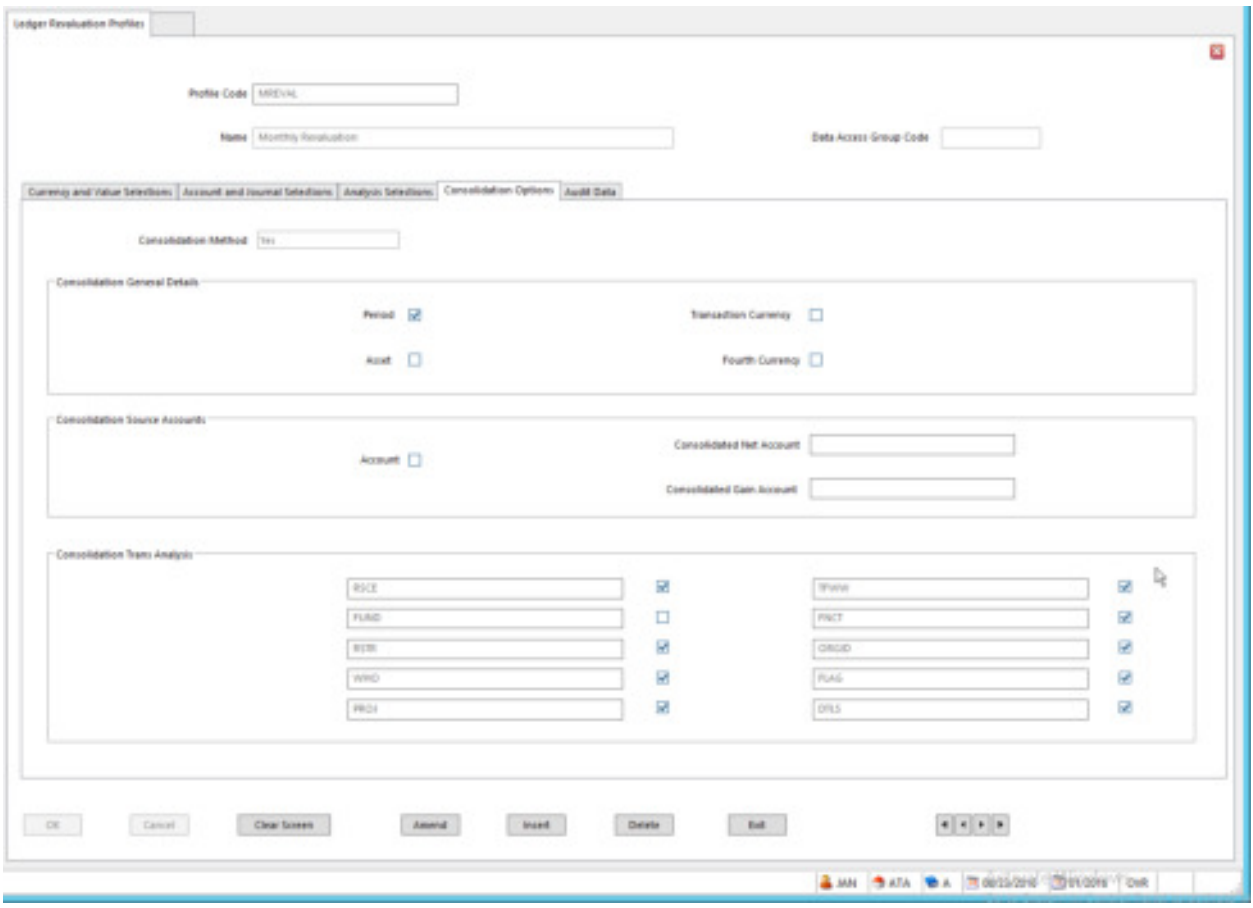

**Consolidation Method** determines the level at which the revaluation posting is made.

Three options:

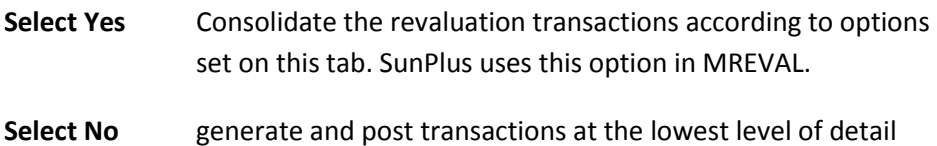

**Select One to One** generate a separate revaluation posting for each account and allocate the same Revaluation Link Reference to the source posting the new revaluation difference posting.

**NOTE**: It is strongly recommended that you always use the same consolidate option for revaluations on a ledger.

#### *Consolidation General Details*

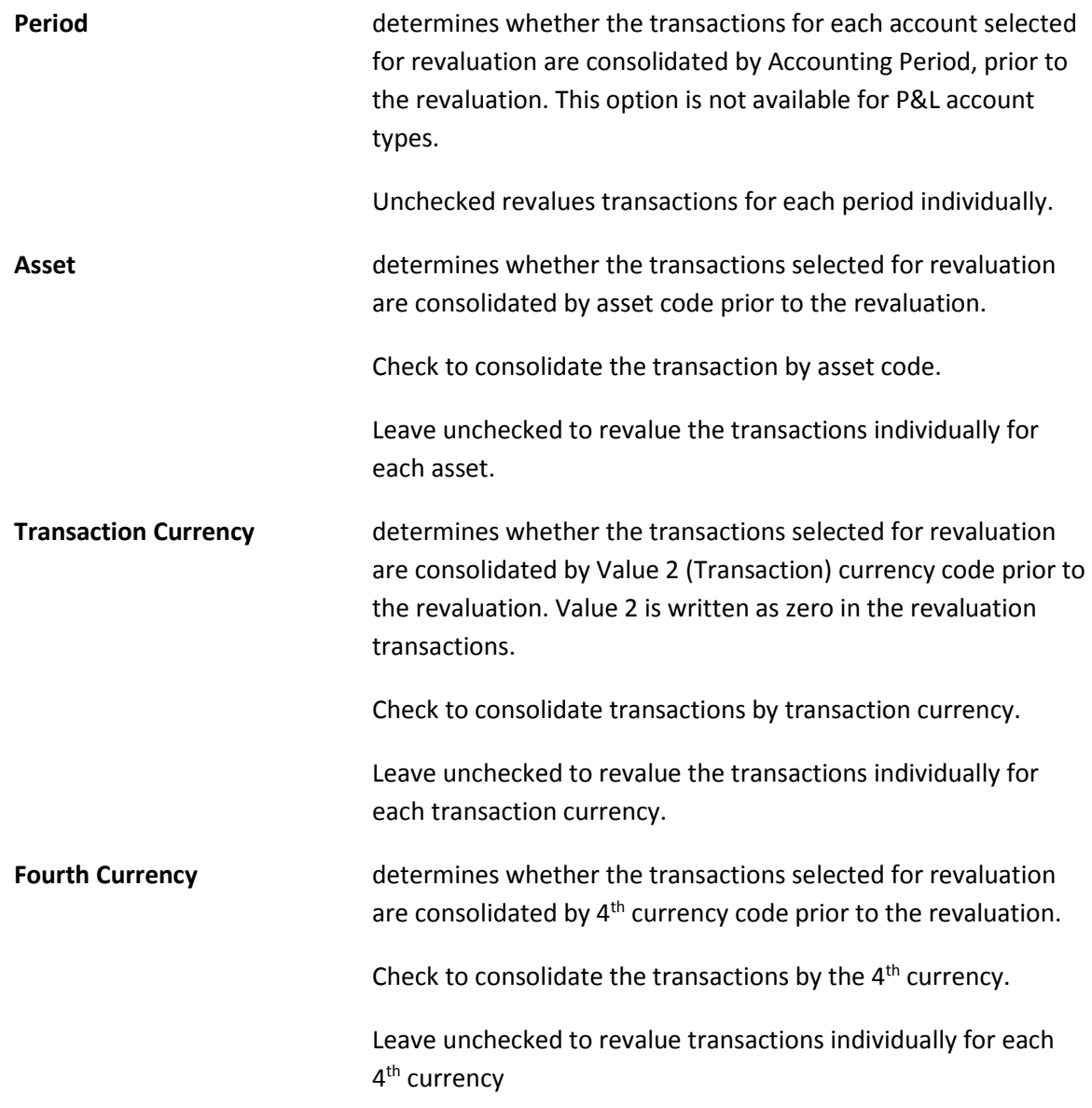

#### *Consolidation Source Accounts*

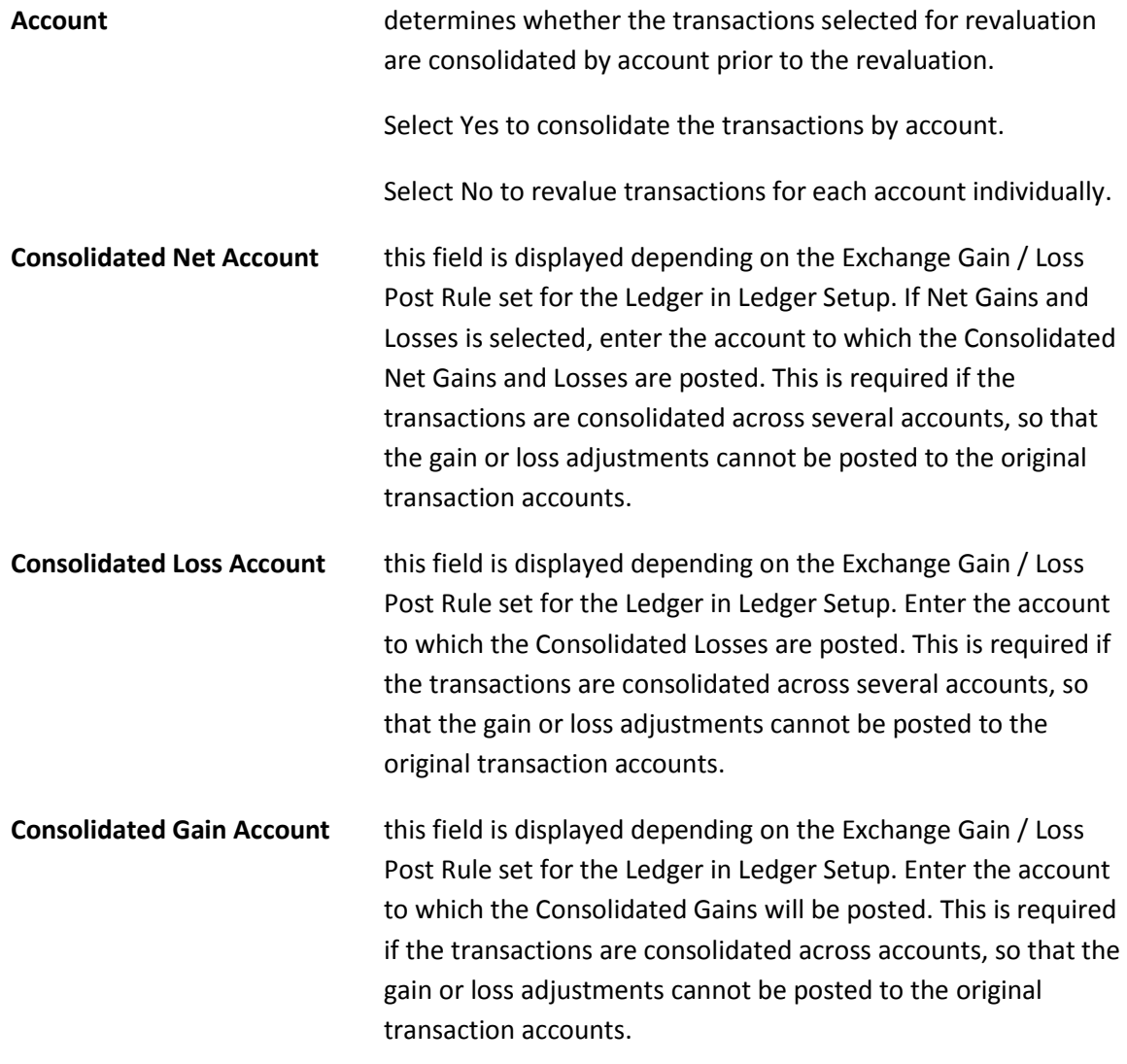

#### *Consolidation Trans Analysis*

#### **Consolidation Transaction Analysis Dimensions 1 to 10**

For each analysis dimension assigned to the ledger transactions you can determine whether the transactions selected for revaluation are consolidated for the analysis dimension, within the account prior to the revaluation.

Check the check box to consolidate the transactions that reference a selected dimension, within each account.

Leave it unchecked to generate separate revaluation postings for each analysis code for the dimension.

#### Audit Data Tab

Fields in this tab cannot be edited. The values displayed here are audit data. After a Ledger Revaluation is run using this Profile, this tab displays audit data associated with the revaluation.

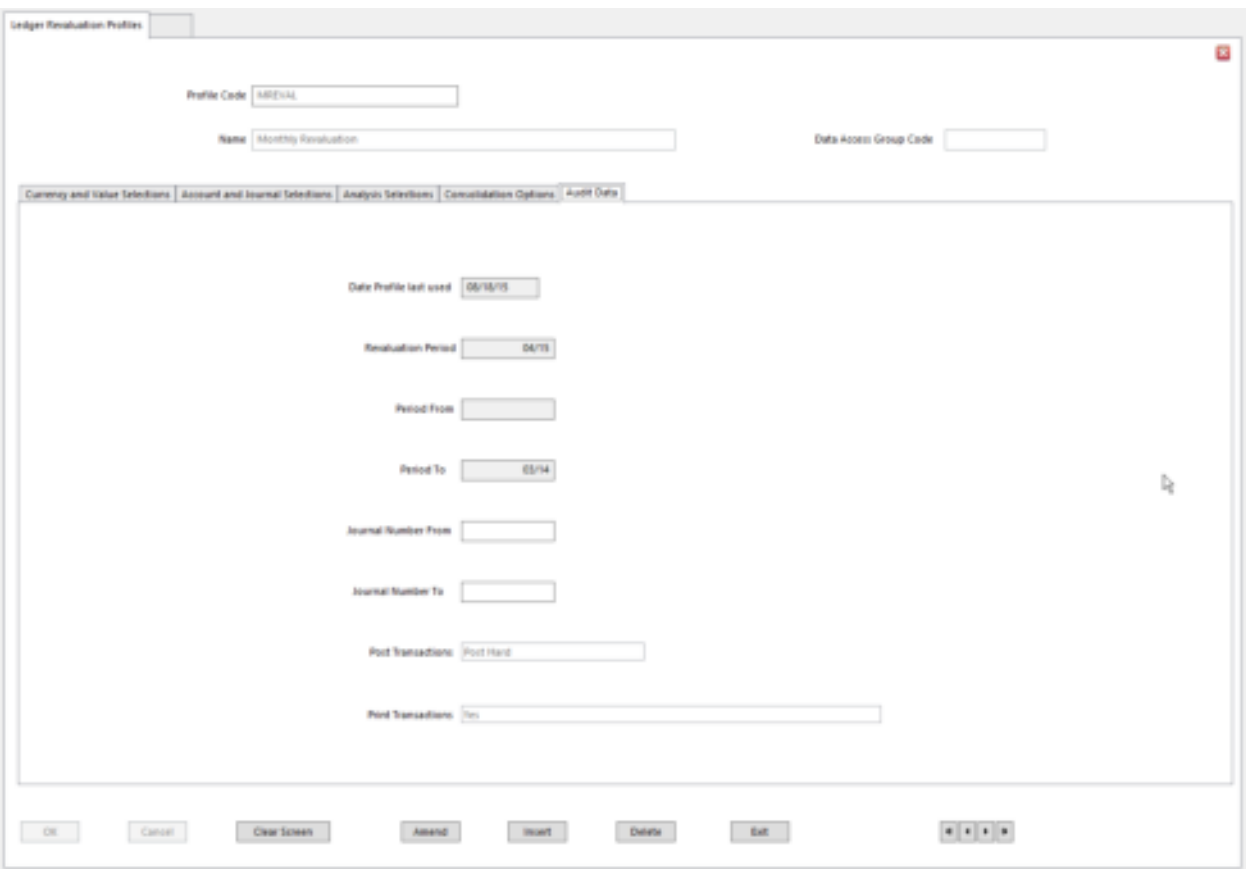

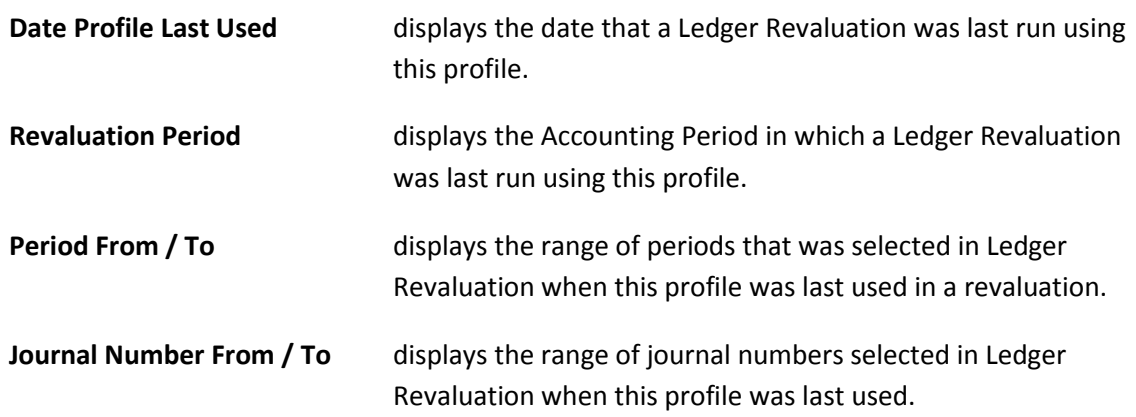

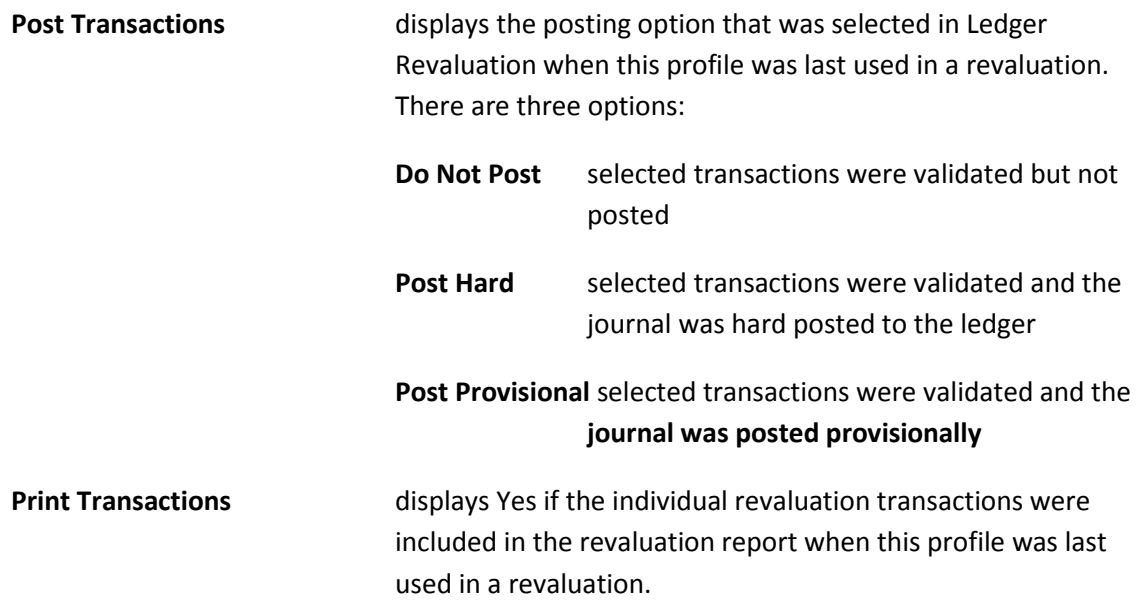

## Ledger Revaluation

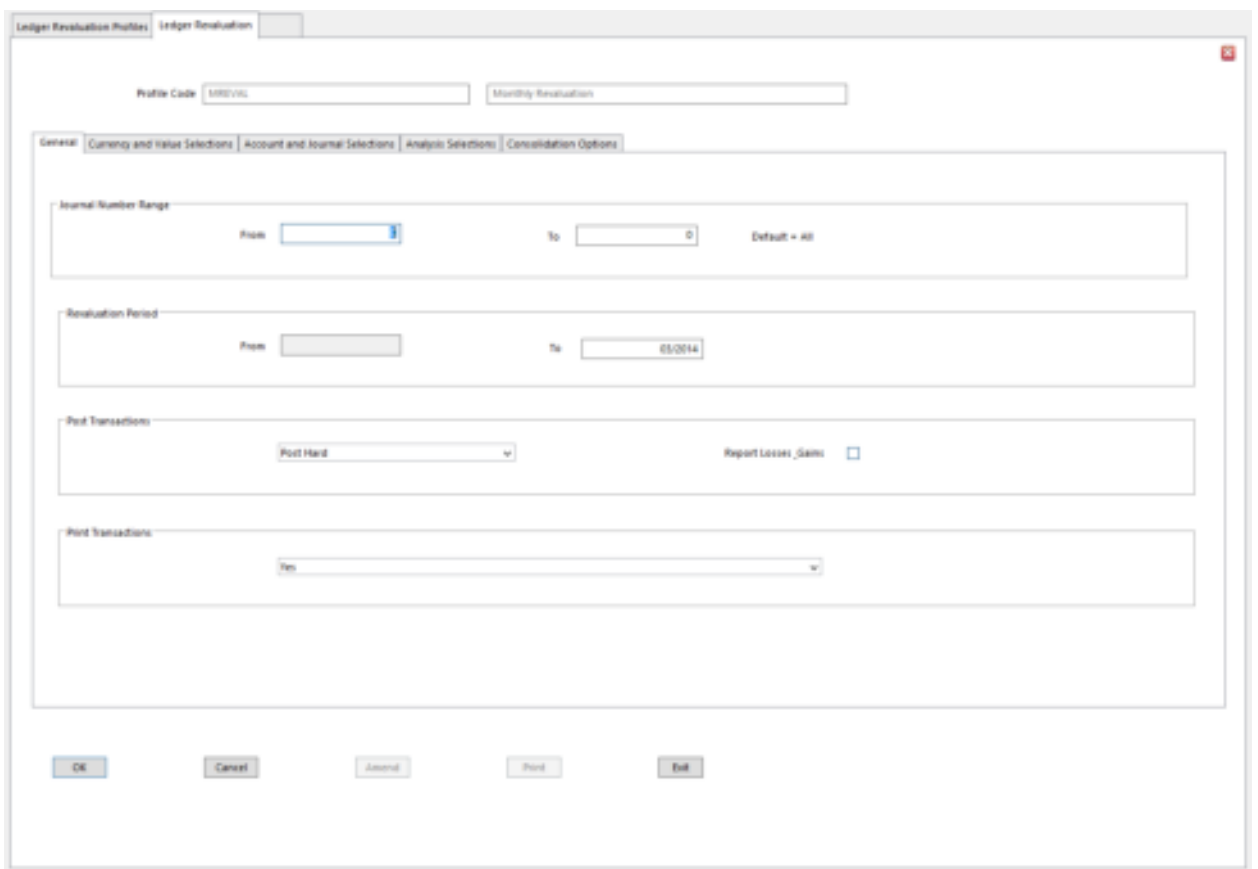

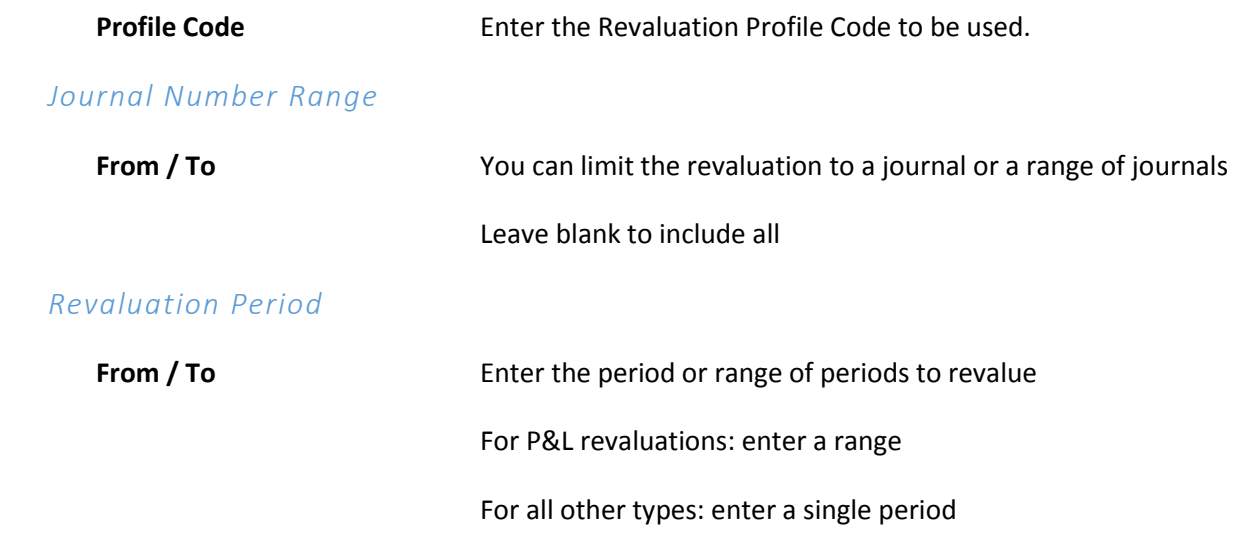

#### *Post Transactions*

This determines whether or not revaluation transactions are posted to the ledger.

#### Options are:

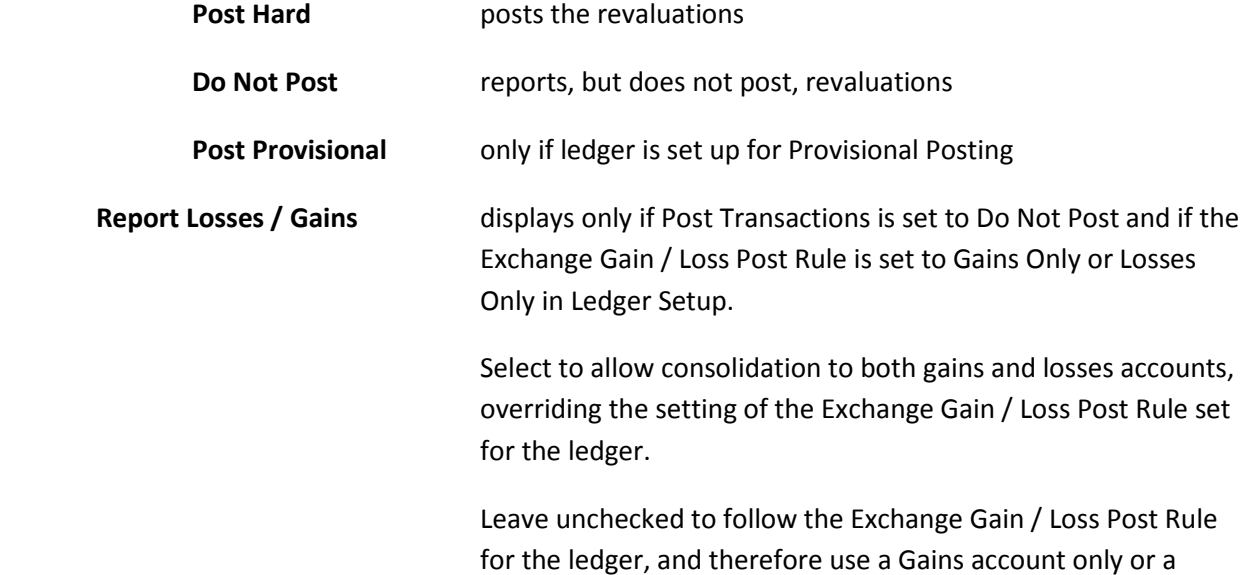

#### Selection Criteria Tabs (Display Only)

The following tabs display the selection criteria defined in the Revaluation Profile. The criteria cannot be modified in this form.

Losses account only for consolidation.

- Currency and Value Selections Tab
- Account and Journal Selections Tab
- Analysis Selections Tab

• Consolidation Options Tab

### Currency and Value Selections Tab

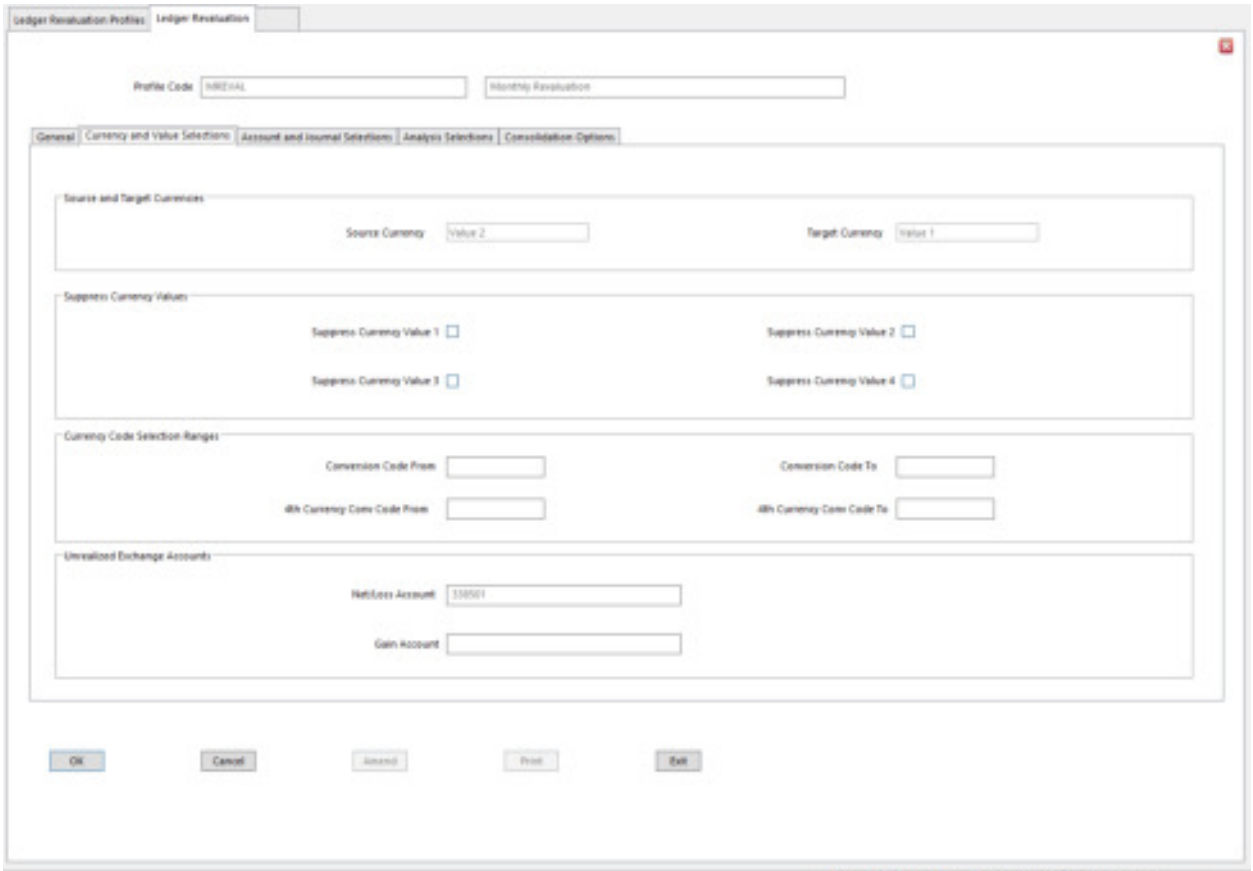

Aw | tax | a | Resort | Brook | or |

### Account and Journal Selections Tab

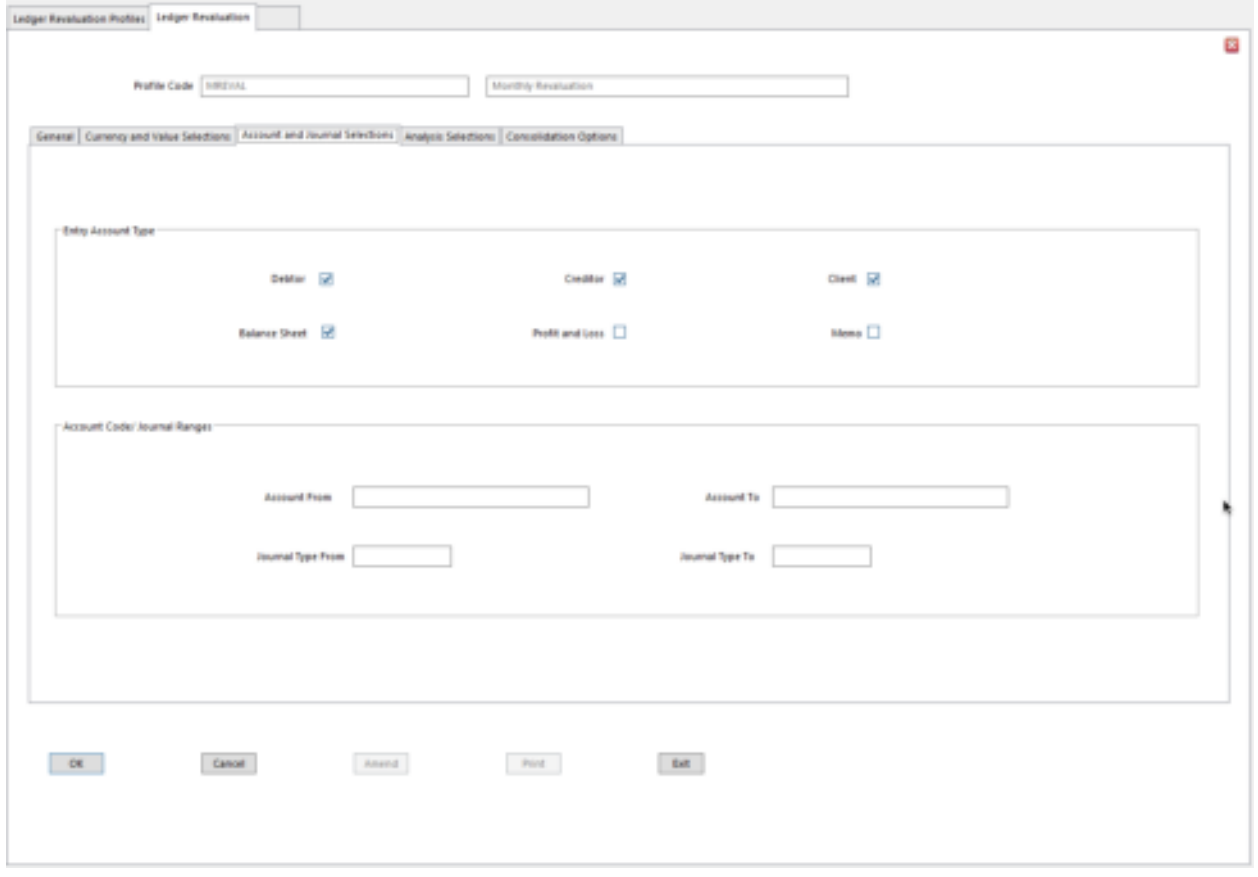

Analysis Selections

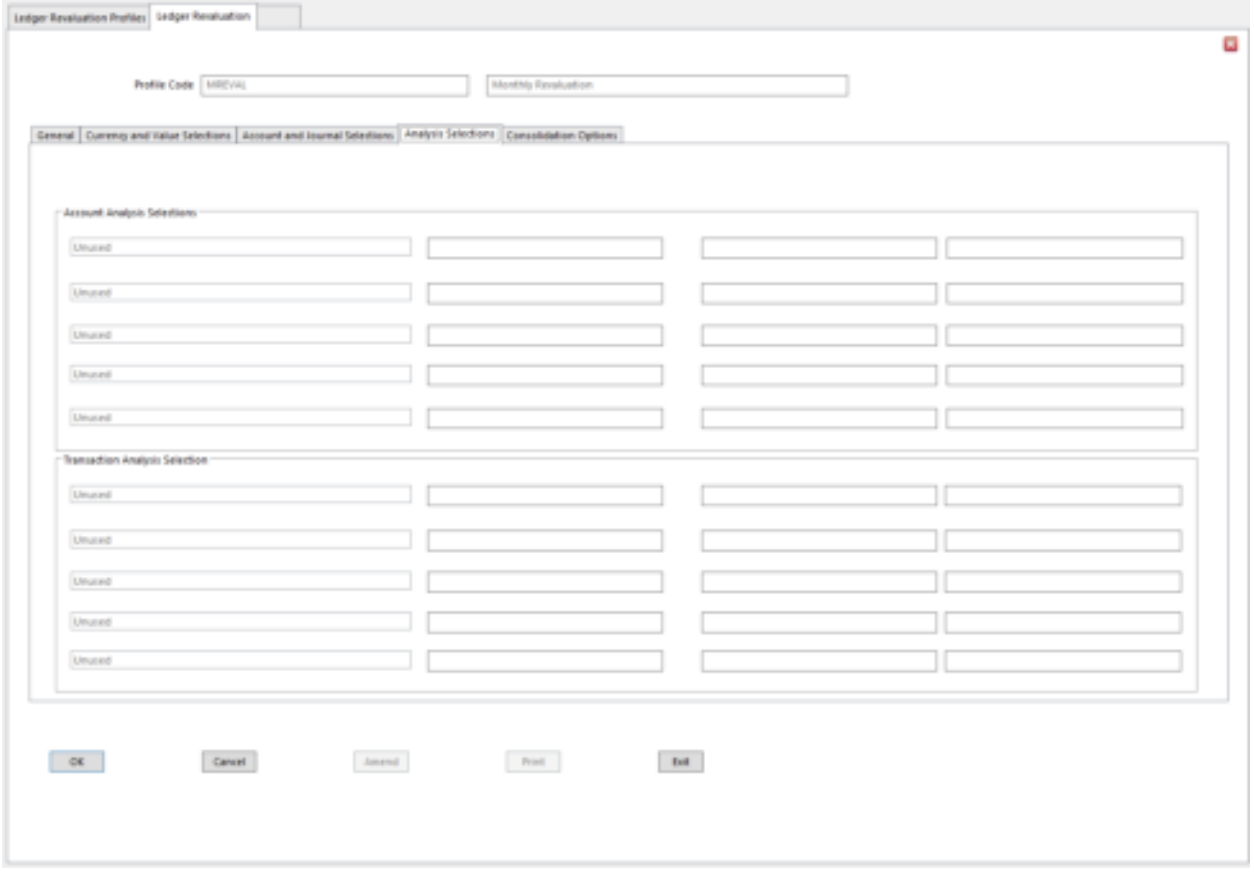

### Consolidation Options Tab

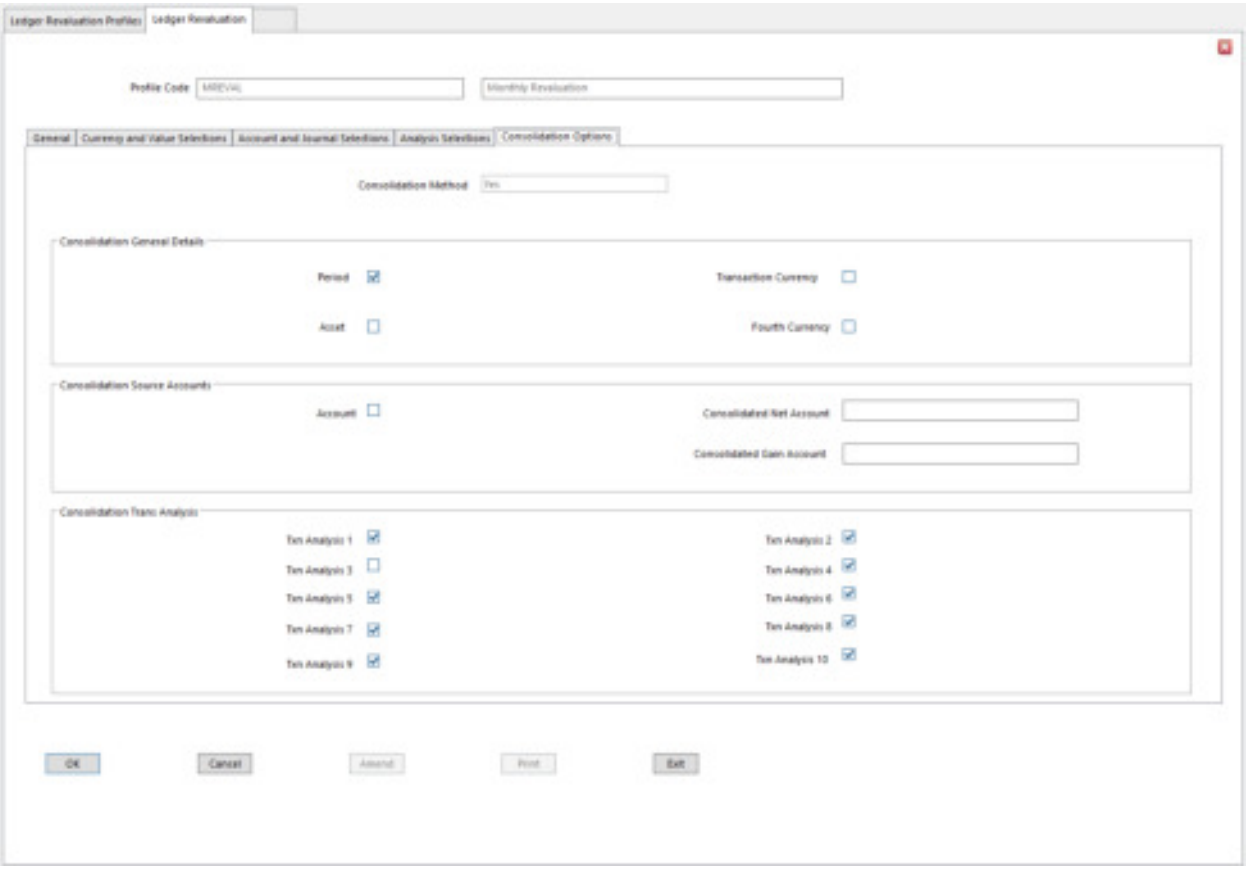